Handleiding voor de gebruiker ver. 1.4NL

# **COWON O2PMP**

## +KENNISGEVING BETREFFENDE AUTEURSRECHT

#### Bedankt voor uw aanschaf van een COWON-product.

We zullen er ons altijd voor inzetten onze belofte van "DIGITAL PRIDE" aan u na te komen.

Deze handleiding bevat gebruiks- en veiligheidsinstructies.

Lees deze handleiding zorgvuldig door voordat u het product gebruikt, zodat u ten volle kunt genieten van uw digitale ontspanningsbeleving.

#### Voorstelling van onze introductiepagina

- + Bezoek http://www.COWON.com voor een algemene kennismaking met het product.
- + Op onze website vindt u het laatste nieuws van het bedrijf en kunt u gratis de nieuwste firmware downloaden.
- + Voor nieuwe gebruikers is een gedeelte met veelgestelde vragen en een online gebruiksaanwijzing aanwezig.
- + Meld u aan als geregistreerde gebruiker van de website door het serienummer dat u op de achterzijde van het product aantreft in te voeren.
- + Als geregistreerde gebruiker komt u in aanmerking voor persoonlijk advies en wordt u desgewenst via e-mail op de hoogte gehouden van het laatste nieuws en evenementen.

## +KENNISGEVING BETREFFENDE AUTEURSRECHT

#### Algemeen

- + COWON is een gedeponeerd handelsmerk van COWON SYSTEMS, Inc.
- + Op de informatie in dit document berust het auteursrecht van COWON SYSTEMS, Inc. Ongeautoriseerde distributie van enig deel van deze handleiding is wettelijk verboden.
- + COWON SYSTEMS, Inc. voldoet aan de wetten en voorschriften met betrekking tot geluidsopnamen, video's en spellen. De klant wordt aangeraden eveneens te voldoen aan de betreffende wetten en voorschriften.
- + Bezoek onze website http://www.COWON.com en meld u aan als geregistreerd lid. U komt dan in aanmerking voor diverse extra's die alleen verkrijgbaar zijn voor geregistreerde leden.
- + De illustraties, grafieken, foto's en productspecificaties in deze handleiding zijn onderhevig aan wijzigingen en kunnen zonder voorafgaande kennisgeving worden bijgewerkt.

#### Over BBE

- + Dit product wordt geproduceerd onder licentie van BBE Sound, Inc. (USP4638258, 5510752 en 5736897).
- + BBE en het BBE-symbool zijn gedeponeerde handelsmerken van BBE Sound, Inc.

#### Over Dolby

- + Vervaardigd onder licentie van Dolby Laboratories.
- + "Dolby" en het dubbele D-symbool zijn handelsmerken van Dolby Laboratories.

DIGITAL PRIDE All rights reserved by COWON SYSTEMS, Inc. Cowon of the company states of the company

## +INHOUD

#### Voor u begint

 Veiligheidsinstructies Inhoud van de verpakking Namen van de onderdelen Aansluiting op het lichtnet / Opladen Aansluiten op / Verwijderen van de PC Firmware bijwerken

#### Basisgebruik

 Inschakelen Een bestand afspelen Volume- en andere instellingen Knoppen op het aanraakscherm Multi-tasking

#### Overige —

 Achtergrondafbeelding TV-uitgang (composiet) Documentmodus

6

Instellingen Scherm Geluid Video (videospeler) Muziek (muziekspeler) Recorder Systeem Informatie

#### Aanvullend

 Productspecificaties Videobestanden converteren met COWON MediaCenter - JetAudio

 $-18$ 

21

26

Problemen oplossen - The Contract of the Problemen oplossen

 $-16$ 

 $-12$ 

4 COWON O2PMP

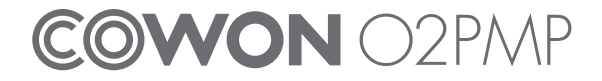

## + Veiligheidsinstructies Voor u begint

COWON is niet aansprakelijk voor eventuele schade of storingen aan producten die is veroorzaakt door verkeerd gebruik van producten en het niet opvolgen van de regels/aanwijzingen in deze handleiding.

- + Gebruik dit product niet voor andere doeleinden die in deze handleiding worden beschreven.
- + Gebruik de handleiding, het verpakkingsmateriaal, de accessoires, etc. voorzichtig om snijwonden en letsel aan uw handen te voorkomen.
- + Bekijk geen foto's, afbeeldingen en teksten die op uw speler zijn opgeslagen tijdens het besturen van een voertuig. Als u tijdens het rijden andere functies van de speler bedient, is dit ook gevaarlijk en kan dit fatale ongelukken veroorzaken.
- + Het gebruik van een oortelefoon tijdens het besturen van een voertuig, joggen en lopen kan de rijvaardigheid beïnvloeden en de waarneming van noodsignalen, alarmen, aankondigingen, naderende voertuigen en menselijke spraak hinderen of onmogelijk maken. In sommige gebieden kan dit ook in strijd met de wet zijn.
- + Het elastische riempje op de minihouder is niet bedoeld om het product te dragen. Draag het product daarom in uw hand wanneer u op weg bent. Schade aan het product als gevolg van onjuist gebruik (vallen, gebroken riempje, enzovoort) is uitgesloten van de gratis garantieservice.
- + Gebruik geen schoonmaakmiddel of andere chemische stoffen op het productoppervlak, dit kant kan ontkleuring veroorzaken. In dit geval moet u het vervuilde gedeelte voorzichtig schoonmaken met een zachte doek.
- + Stel de speler niet bloot aan koud weer of temperaturen onder 0°C of boven 40°C , zoals in een auto die in de volle zon staat. Dit kan onherstelbare schade aan uw speler veroorzaken.
- + Laat de speler niet nat worden en laat deze niet gedurende langere tijd achter op een vochtige plek.
- Als de speler wordt beschadigd door vocht zoals hierboven wordt beschreven, dan wordt het product beschouwd als defect door onderdompeling. De garantie geldt dan niet meer.
- + Probeer de speler niet uit elkaar te halen of opnieuw in elkaar te zetten. Fouten die hieruit voortvloeien zullen leiden tot het ongeldig worden van de garantie en het apparaat kan permanent worden gediskwalificeerd voor elke garantieservice.
- + Haal de richtingen niet door elkaar wanneer u kabels aansluit op uw speler of PC. Als u kabels verkeerd aansluit, kan dit schade aan uw speler of PC veroorzaken. Buig de kabels niet en plaats er geen zware voorwerpen op.
- + Als u een brandlucht ruikt of overmatige warmte voelt tijdens het gebruik van het product, moet u het apparaat stoppen door op de RESET-toets te drukken en contact opnemen met de plaats waar u het apparaat hebt aangeschaft.
- + Het aanraken van de speler met natte handen kan het apparaat beschadigen en defecten veroorzaken.
- + Als u langere perioden naar de speler luistert met het volume hoog (85 decibel of hoger), kan uw gehoor beschadigd worden.
- + Gebruik de speler in een goed verlichte ruimte waar het lcd-scherm uw ogen niet overbelast.

 $6 \longrightarrow$  COWON O2PMP

#### Voor u begint

## + Veiligheidsinstructies

- + Het gebruik van de speler op plaatsen met hoge concentraties statische elektriciteit kan defecten veroorzaken.
- + Als u dit apparaat voornamelijk gebruikt als opslagmedium, is het raadzaam eerst van alle gegevens een reservekopie te maken. COWON SYSTEMS Inc. is niet aansprakelijk voor gegevensverlies door een fout in de hardware.
- + Het kan gebeuren dat gegevens die in de speler zijn opgeslagen tijdens een onderhoudsbeurt worden verwijderd. Onze klantenservice maakt geen back-up van bestanden bij het repareren van spelers. Let op: COWON SYSTEMS, Inc. is niet verantwoordelijk voor gegevensverlies van producten die aan ons voor onderhoud zijn toevertrouwd.
- + Bewaar de speler op een koele en geventileerde ruimte en uit de buurt van direct zonlicht. Dit laatste zou vervorming van de behuizing en beschadiging aan het interne circuit of de lcd-schermen kunnen veroorzaken.
- + Gebruik alleen de bijgeleverde netadapter en USB-kabel van COWON SYSTEMS, Inc.
- + Als u het apparaat op een PC aansluit, dient u altijd de USB-poort op het moederbord of een USB-hostkaart te gebruiken. Het apparaat werkt mogelijk niet juist als u het op een externe hub aansluit. (bijv. een USB-poort op een toetsenbord of een externe USB-hub)
- + Wanneer u de interne harde schijf formatteert, selecteert u FAT32 als het bestandssysteem. Firmware moet opnieuw worden geïnstalleerd volgens de procedures 'Firmware opwaarderen' na het formatteren.
- + Koppel de PC en de stroomadapter los tijdens onweer om lichamelijk letsel of brand te voorkomen.
- + Houd het apparaat uit de buurt van magneten en directe magnetische velden om defecten het product te voorkomen.
- + Sluit de line-in/out-stekkers van de houder (of subpakket) en de USB-poort niet tegelijkertijd aan. De stroomvoorziening van de speler kan worden uitgeschakeld of defecten veroorzaken. Sluit alleen de vereiste stekkers of poorten aan.
- + Laat het apparaat niet vallen en laat er niets hard tegenaan stoten. Dit kan resulteren in defecten en/of niet goed functioneren van het apparaat en kan leiden tot het vervallen van de garantie.
- + Als u iets ongewoons waarneemt met betrekking tot de batterij, zoals opzwellen, moet u het apparaat onmiddellijk stoppen door op de RESETknop te drukken en contact opnemen met de plaats waar u het apparaat hebt aangeschaft.
- + De prijs van de speler kan variëren wegens onverwachte commerciële omstandigheden. In dit geval is COWON SYSTEMS, Inc. niet aansprakelijk voor het compenseren van de prijsvariatie.
- + Indien u enig onregelmatigheden vindt die gerelateerd zijn aan de accu, zoals het opzwellen van de accu, druk onmiddelijk op de RESET-knop om de werking van het apparaat te stoppen. Neem contact op met de fabrikant (batteryreplace@cowon.com) voor nadere instructies.

+ <Voor Mac OS gebruikers>

 Voordat u de speler ontkoppelt, moet u eerst de icoon van de speler op het bureaublad verwijderen door op de icoon te klikken en dan de toetsen "command" en "E" in te drukken

## +Inhoud van de verpakking Voor u begint

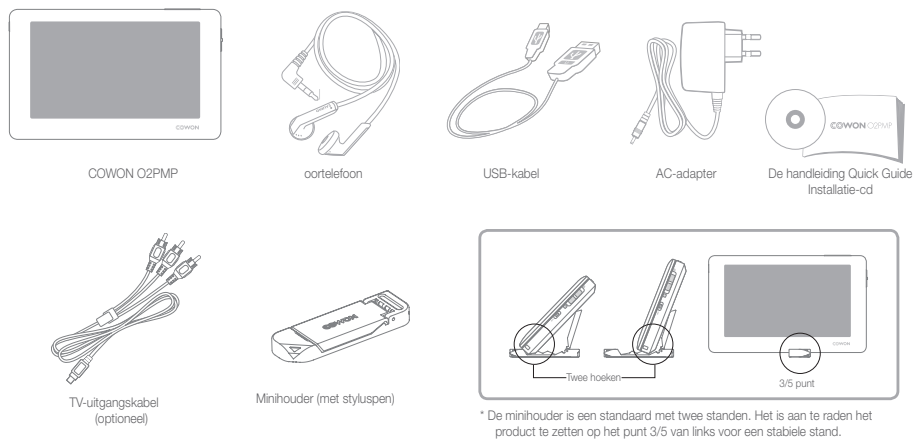

\* Het elastische riempje op de minihouder is niet bedoeld om het product te dragen. Draag het product daarom in uw hand wanneer u op weg bent.

## + Namen van de onderdelen Voor u begint

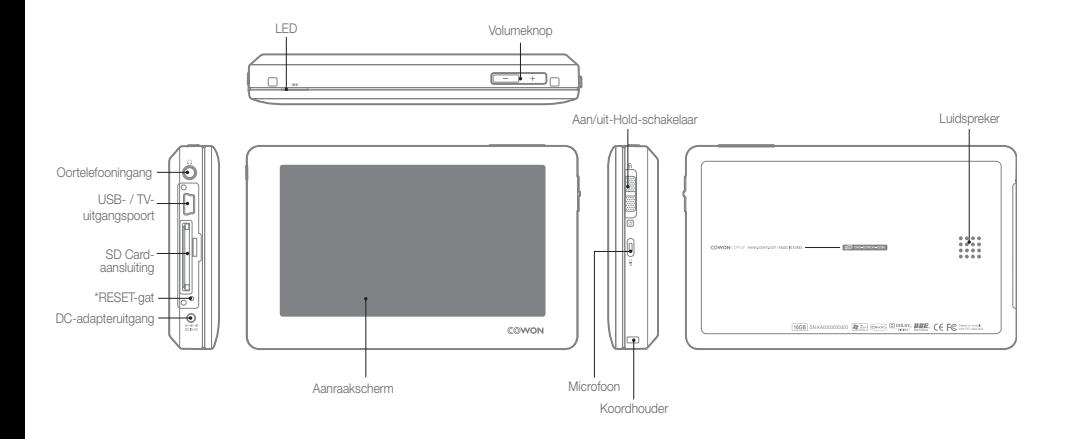

\*Met RESET kunt u de stroomtoevoer uitschakelen in geval van een storing. Het geeft geen gevolgen voor de werking.

 $COMON O2$  PMP  $\longrightarrow$  9

#### Voor u begint

## + Aansluiting op het lichtnet / Opladen + Aansluiten op / Verwijderen van de PC

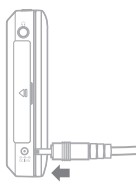

1. Sluit de adapter aan.

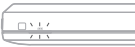

2. (Apparaat uit) Het oplaadlampje: brandt rood - bezig met opladen is uit - klaar met opladen

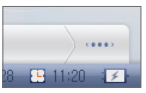

3. (Apparaat aan) Het oplaadsymbool verschijnt.

- Laad de speler eerst helemaal op voordat u deze voor de eerste keer gebruikt of nadat de speler lange tijd niet is gebruikt.
- Gebruik om veiligheidsredenen uitsluitend de adapter die bij het product is geleverd. De adapter is bestemd voor gebruik binnen het spanningsbereik van 100V tot 240V.

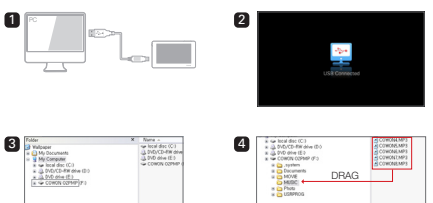

- 1. Sluit de COWON O2PMP aan op de PC met behulp van de USB-kabel.
- 2. Als de COWON O2PMP op de juiste wijze is aangesloten op de PC is het volgende plaatie te zien op (afbeelding 2).
- 3. Controleer in Deze computer of Windows Explorer of de COWON O2PMP goed is aangesloten op de PC (afbeelding 3).
- 4. Kopieer video, muziek of andere bestanden naar de COWON O2PMP (afbeelding 4).
- 5. Klik wanneer u klaar bent op het pictogram so in het systeemvak om de COWON O2PMP veilig van de PC te verwijderen.
- 6. Klik op het pop-upbericht.

#### Removing USB Mas is storage device - Orive (E:)

7. Verwijder de hardware en haal de USB-kabel los.

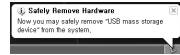

 $10$  COWON O2PMP

#### Voor u begint

- Zorg ervoor dat de PC de SD Card kan herkennen door de SD Card in de kaartsleuf te plaatsen en de COWON O2PMP aan te zetten alvorens u deze op de PC aansluit.

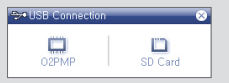

- Verwijder het product nadat u de handeling "Hardware veilig verwijderen" hebt uitgevoerd.
- Het volgende bericht kan op een willekeurig moment verschijnen. Dit betekent echter niet dat het product zich in een buitengewone toestand bevindt.

#### or a control when removing USB mass storage device.

 $\Delta$  Cannot stop "Generic Volume" device now. Please by to stop the device again later.  $-$  0K

- Als uw besturingssysteem niet het venster "Hardware kan veilig worden verwijderd" weergeeft, moet u de speler loskoppelen nadat alle overdrachtstaken zijn uitgevoerd.
- Voor Linux en Mac OS is slechts een eenvoudige bestandsoverdrachtfunctie beschikbaar.

## +Firmware bijwerken

Firmware is software die in de hardware is geïntegreerd.

Wanneer u deze bijwerkt, wordt de stabiliteit en de functionaliteit van het systeem verbeterd.

Houd er rekening mee dat betaversies (niet-officiële versie) van firmware systeemstoringen kunnen veroorzaken.

#### De firmware bijwerkene

 1. Download de nieuwste firmware uit het SUPPORT-gedeelte van de website (http://www.COWON.com).

 2. Sluit de COWON O2PMP aan op de PC met behulp van de USB-kabel. 3. Pak het zipbestand met de firmware dat u hebt gedownload uit en kopieer de bestanden naar de basismap van de COWON O2PMP.

 4. Voer de handeling "Hardware veilig verwijderen" uit op uw PC en haal de USB-kabel los.

 5. Op het moment dat u het product inschakelt, wordt het bijwerkproces gestart.

 6. Het huidige firmwareversie kan worden gecontroleerd in SETUP (INSTELLINGEN) - Informatie

- Het is raadzaam de firmware bij te werken nadat het systeem is geformatteerd of de map .System is verwijderd.
- Laad de speler helemaal op voordat u de firmware bijwerkt.
- Schakel de speler niet uit voordat het bijwerken van de firmware is voltooid. Gegevens die zijn opgeslagen in het geheugen van de COWON O2PMP worden mogelijk verwijderd tijdens het bijwerken van de firmware.
- Maak een back-up van uw belangrijke gegevens voordat u de firmware bijwerkt, aangezien de gegevens in het geheugen mogelijk worden gewist tijdens het proces. COWON is niet aansprakelijk voor het verlies van gegevens, als hiervan geen back-up is gemaakt.

## **Basisgebruik**

## +Inschakelen

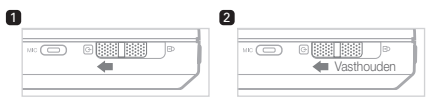

- 1. Duw de Aan/Uit-schakelaar omlaag om het product in te schakelen.
- 2. Duw de Aan/Uit-schakelaar omlaag en houd deze ingedrukt om het

## **\*\*\*** VASTHOUDEN

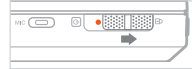

- Als de vasthoudfunctie is geactiveerd, is de werking van het aanraakscherm en de toetsen uitgeschakeld.
- Door het product in de vasthoudstand te zetten, kunt u voorkomen dat functies onbedoeld worden geactiveerd.

## + Een bestand afspelen

(film, muziek, foto, tekst)

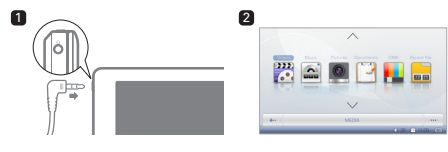

 $\begin{bmatrix} 3 \end{bmatrix}$  (4

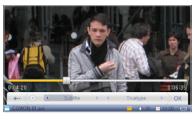

- 1. Sluit de hoofdtelefoon aan op het product en zet het product aan.
- 2. Selecteer de modus waarin u het bestand wilt afspelen.
- 3. Tik of een bestand om het te laten afspelen.
- 4. Als u tikt op de menubalk aan de onderkant, krijgt u opties te zoeken voor het zoeken van bestanden en het wijzigen van andere instellingen.
	- In elke modus (video, muziek afbeeldingen, documenten) worden uitsluitend de bestanden weergegeven die in de betrekkende modus beschikbaar zijn. De methode voor het openen van een bestand is in elke modus gelijk.
	- Als u "Recent Files" (Recente bestanden) selecteert, kunt u de bestanden die het meest recent zijn afgespeeld achter elkaar afspelen.
	- Als de geluidsuitvoer in SETUP Sound (INSTELLINGEN Geluid) is ingesteld op Speaker (Luidspreker), wordt het geluid weergegeven via de luidspreker.
	- Ondertitels worden uitsluitend weergegeven als een .smi-bestand aanwezig is met dezelfde naam als het videobestand. De bestanden moeten zich in dezelfde map bevinden.
	- Videobestanden in indelingen die niet worden ondersteund kunnen geschikt worden gemaakt voor afspelen met behulp van COWON MediaCenter - JetAudio.

12<sup>-</sup>COWON O<sub>2</sub>PMP</sub>

## + Volume- en andere instellingen **Basisgebruik**

U kunt het volume regelen met de knop / het pictogram.

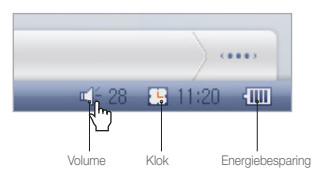

\* U kunt een pop-upvenster met instellingen laten verschijnen door op de pictogrammen te tikken.

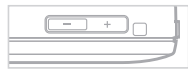

Met de toets ( $-$  /  $+$  ) kunt u het volume regelen.

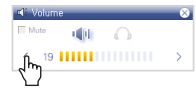

U kunt het volume ook regelen of het geluid dempen door op de volumepijlen ( < / > ) te tikken.

+ Schakelen tussen geluidsweergave via luidspreker en oortelefoon

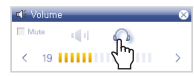

U kunt schakelen tussen geluidsweergave via luidspreker of oortelefoon.

#### + LCD-scherm uitschakelen

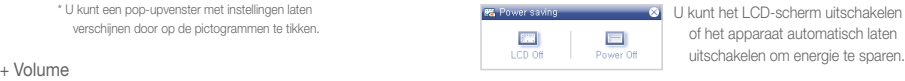

U kunt het LCD-scherm uitschakelen of het apparaat automatisch laten

#### + Klok instellen

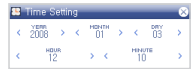

U kunt de huidige tijd en datum instellen.

## +Knoppen op het aanraakscherm Basisgebruik

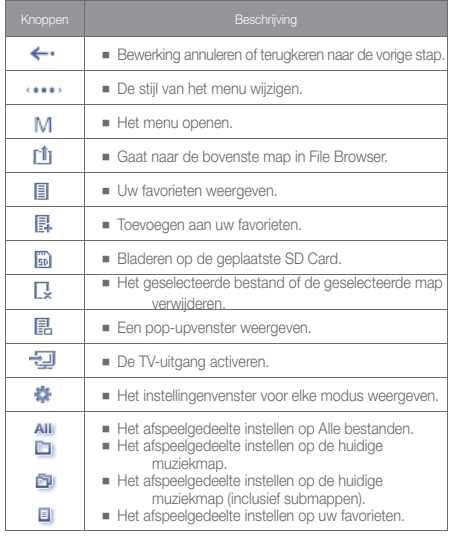

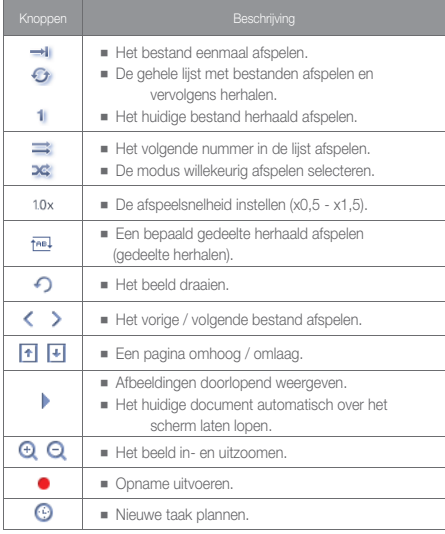

## Basisgebruik

## +Multi-tasking

U kunt twee modi tegelijkertijd gebruiken.

## Modi waarbij multi-tasking mogelijk is

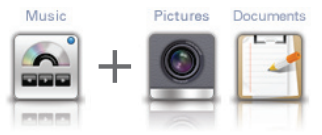

Muziek + Pictures (Afbeeldingen)/Documnents (Documenten) (zie

de modus Documents (Documenten))

U kunt afbeeldingen of documenten bekijken terwijl u naar muziek luistert.

Videos

```
Documents
```
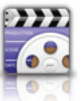

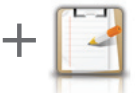

Video (Video's) + Documents (Documenten)

U kunt een document bekijken terwijl u luistert naar het geluid van

#### Hoe het werkt

1. Voer het gewenste bestand uit in de modus Video of Muziek.

 2. Open het menuscherm om een modus te selecteren die u gelijktijdig wilt starten terwijl het video- of muziekbestand wordt afgespeeld.

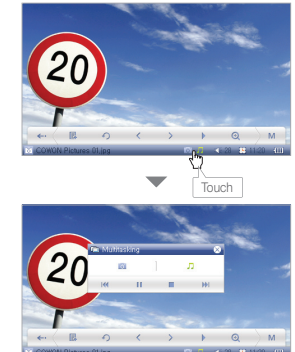

- een film. et al., and the state of the corresponder in the corresponderende bedieningsmenu's aan de onderkant van het scherm weergegeven. U kunt naar een modus overschakelen door erop te klikken.
	- Multi-tasking tussen video en muziek is niet mogelijk.

# Overige

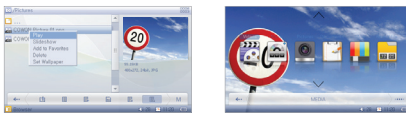

U kunt een afbeelding naar wens instellen als achtergrondafbeelding.

#### Formaat van achtergrondafbeeldingen

 U kunt JPG, PNG, BMP en TIF-bestanden gebruiken als achtergrondafbeelding.

 Afbeeldingen groter dan 480x272 worden aangepast en kleine afbeeldingen worden gecentreerd.

#### Achtergrondafbeelding instellen

- 1. Selecteer een achtergrondafbeelding in de modus Pictures (Afbeeldingen).
- 2. Tik op de pop-upknop om het pop-upmenu weer te geven en kies 'Setting Wallpaper' (Achtergrond instellen).
- \* Als dit niet werkt, kiest u SETUP (INSTELLINGEN) Scherm Achtergrond.
- \* U kunt de achtergrondafbeelding niet instellen tijdens het afspelen van een film- of muziekbestand.

#### Beperking grootte achtergrondafbeelding

 De achtergrondafbeelding mag niet groter zijn dan 1024x768 beeldpunten.

## +Achtergrondafbeelding +TV-uitgang (composiet)

- De TV-uitgangskabel is afzonderlijk verkrijgbaar.

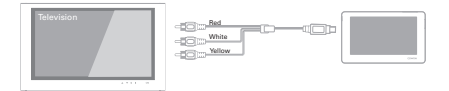

#### De kabel aansluiten

- 1. Sluit de TV-uitgangskabel aan op de TV-uitgangspoort van het product en de AV-ingangspoort (Video-IN, Audio-IN) van het externe AV-apparaat.
- 2. Schakel het AV-apparaat over naar de modus Video-IN. (Zie de handleiding van het AV-apparaat voor meer informatie.)
- 3. Speel een filmbestand af en druk op de toets TV-uitgang om het weer te laten geven op het externe AV-apparaat.

- Als het product het beeld niet naar behoren weergeeft, moet u het volgende controleren.

- Controleer of de instellingen Setup (Instellingen) Scherm TV System (TVsysteem) correct zijn. (Kies NTSC of PAL.)
- Controleer of de ingangspoort overeenkomt met de ingangsmodus van het AV-apparaat.

16 COWON O2PMP

## +Documentmodus Overige

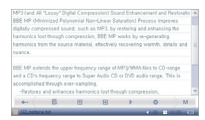

Een tekstbestand bekijken

 U kunt tekstbestanden (.txt) bekijken op de COWON O2PMP. U kunt bladeren door de pagina's door te tikken op de schuifbalk aan de rechterkant. Met de knoppen aan de onderkant kunt u naar een specifieke tekstregel gaan.

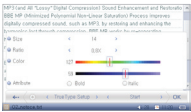

#### Het lettertype instellen

 Het product ondersteunt truetype-lettertypen. U kunt de lettergrootte, tekenafstand, kleur en eigenschappen naar voorkeur instellen.

#### Instellingen

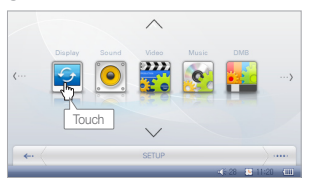

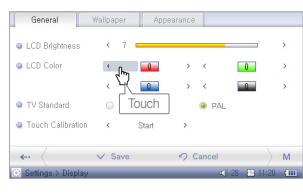

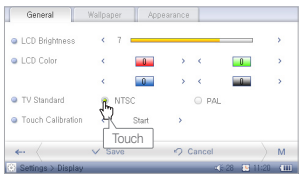

## +Scherm

- + Algemeen
	- U kunt de helderheid van het scherm instellen en de kleurweergave wijzigen.
	- U kunt de instellingen voor de TV-uitgang wijzigen.
	- U kunt het aanraakraster van het aanraakscherm opnieuw afstellen.

#### + Achtergrondafbeelding

- U kunt een achtergrondafbeelding laten weergeven. De achtergrondafbeelding kan worden ingesteld in de modus Afbeeldingen.
- + Weergave
	- U kunt het menu en/of de systeemtaal instellen. U moet de gewenste taal instellen voordat ondertitels goed kunnen worden weergegeven.

## +Geluid

- + Algemeen
	- kunt het volume van de oortelefoon of de luidspreker regelen.
	- Tijdens het regelen van de afspeelsnelheid in de modus Video of Muziek zorgt de functie toonhoogtecorrectie voor de aanpassing van de intonatie van het geluidssignaal.
- + Equalizer
	- U kunt voorgeprogrammeerde of eigen equalizerinstellingen kiezen voor 10 banden.

#### Instellingen

#### $+$  EQ Filter

■ Elke equalizerband kan in detail worden geregeld.

#### $+$  BBE

- BBE is een geluidseffect voor het verfijnen van de geluidskwaliteit.
- Mach3Bass biedt een diepere, stabielere en muzikaal nauwkeurigere basweergave.
- MP Enhance herstelt en verrijkt de boventonen die verloren gaan bij compressie.
- 3D Surround biedt driedimensionaal surroundgeluid.

## +Video

- + Algemeen
- In de modus Video kunt u het 3D-stereogeluidseffect, de afspeelsnelheid, herhaald afspelen en de afstand voor overslaan instellen.

#### + Scherm

 ■ In de modus TV-uitgang kunt u de beeldverhoudingen van een film en het type van de TV instellen.

#### + Ondertiteling

- U kunt de ondertiteling in- en uitschakelen en het lettertype, de lettergrootte en de kleur van de ondertiteling instellen.
- Tot de ondersteunde indelingen behoren .smi, .srt, .sub (tekstindeling), DivX en bitmap; de naam van het bestand met de ondertiteling moet gelijk zijn aan de naam van het videobestand.

## +Muziek

- + Algemeen
- U kunt de modus Grens, Herhalen en Shuffle instellen, en u kunt de afspeelsnelheid naar wens aanpassen.

#### $+$  Scherm

- U kunt songteksten voor een muziekbestand (indien beschikbaar) laten weergeven met LDB Manager.
- U kunt de tijdindeling van het huidige muziekbestand instellen en de hoesafbeelding laten weergeven.

## +Recorder

- + Algemeen
- U kunt het volume en de opnamekwaliteit instellen.
- AGC stelt de intonatie van het opgenomen geluid automatisch in; hoe hoger het niveau, des te meer activiteit is hierbij betrokken.

## +Systeem

- + Algemeen
- De klok van de COWON O2PMP instellen.
- De functie hervatten zorgt ervoor dat het afspelen wordt hervat vanaf het punt dat het laatst werd afgespeeld. Bij het bladeren keert u terug naar het laatst gezochte punt.

#### Instellingen

#### $+$  Aan/Llit

- U kunt energie besparen door de timer zodanig in te stellen dat het product op een voorgeprogrammeerd tijdstip automatisch wordt uitgeschakeld.
- U kunt het LCD-scherm of het systeem laten uitschakelen als gedurende een bepaalde tijd geen handelingen worden verricht.

## +Informatie

#### + Algemeen

 ■ U kunt de firmwarevenster controleren, evenals aanvullende functies en de vrije/totale schijfruimte.

## +Productspecificaties

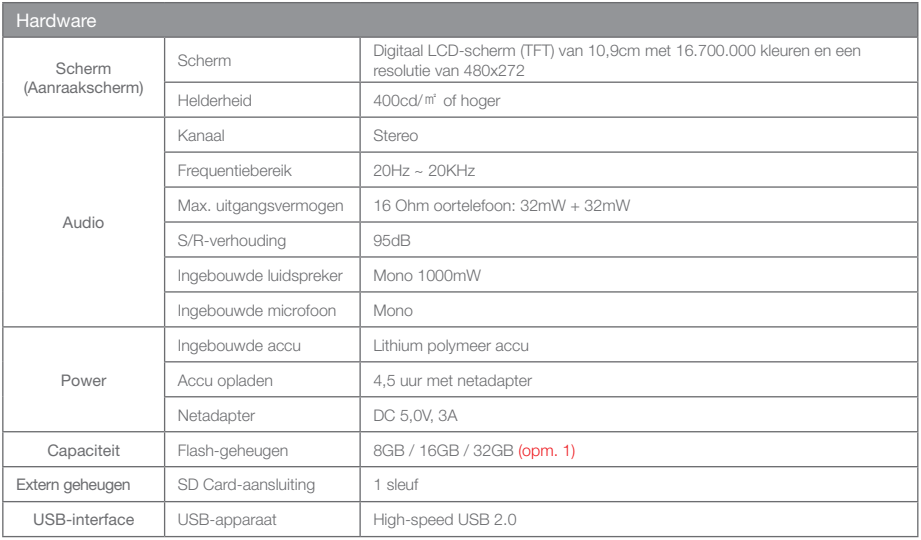

## +Productspecificaties

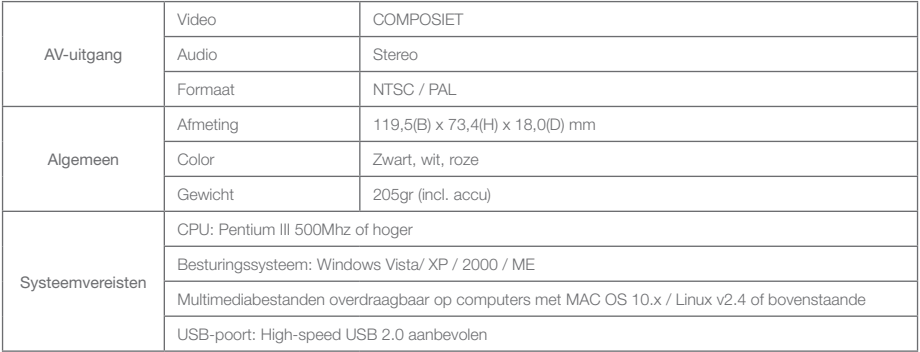

(opm.1) Een deel van de schijfruimte wordt gebruikt voor de opslag van het besturingssysteem en systeembestanden.

## +Productspecificaties

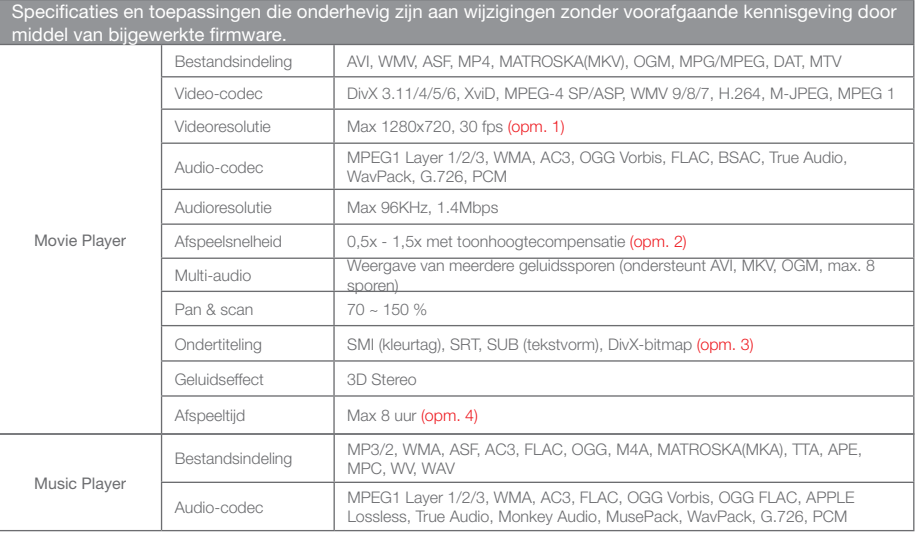

## +Productspecificaties

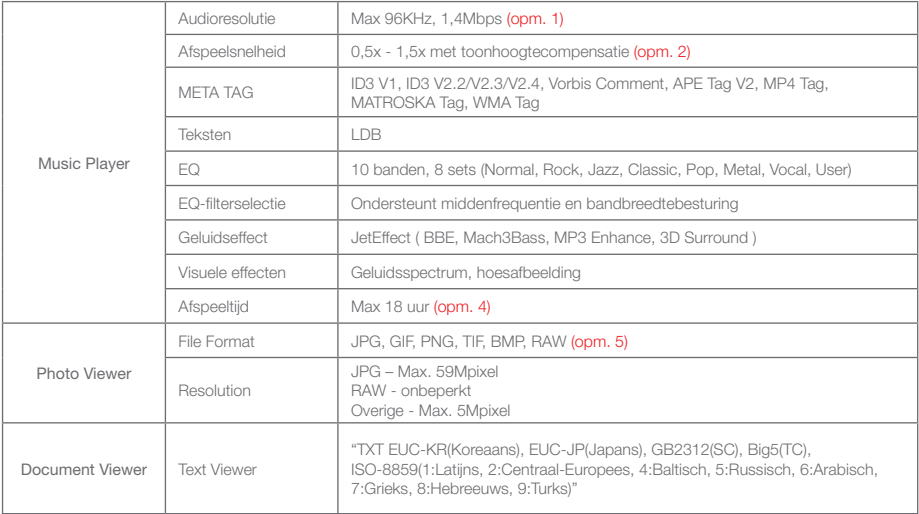

## +Productspecificaties Aanvullend

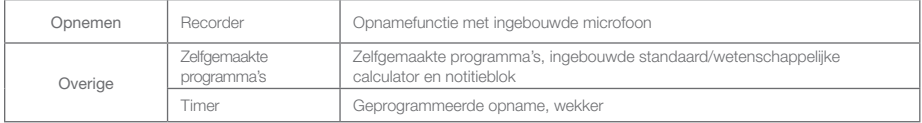

(opm. 1) De maximale resolutie is afhankelijk van de codec. Zelfs bij hetzelfde codectype kunnen verschillen optreden, afhankelijk van de coderingsoptie.

OGG Vorbis / FLAC/ MusePack / WavPack (tot max. niveau), APE (C2000 tot normaal niveau)

(opm. 2) Het wijzigen van de afspeelsnelheid kan gevolgen hebben voor het juist afspelen van bepaalde typen film- en muziekbestanden.

(opm. 3) De kleurtagfunctie maakt de weergave van ondertiteling in kleur mogelijk.

(opm. 4) De accutest werd uitgevoerd volgens de bedrijfsstandaard van de fabrikant. De werkelijke prestaties kunnen hiervan afwijken.

(opm. 5) RAW is een eigen indeling van de camerafabrikant die de camerafabrikant naar eigen inzicht kan wijzigen. Dit kan leiden tot compatibiliteitsproblemen.

## + Videobestanden converteren met COWON MediaCenter - JetAudio Aanvullend

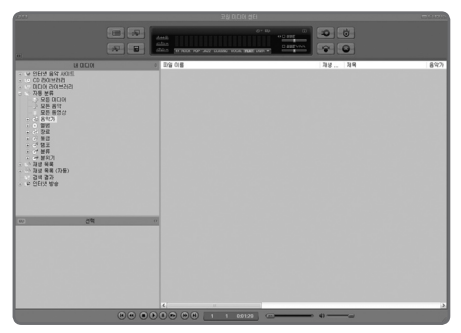

1. Installeer COWON MediaCenter - JetAudio en voer het uit. 2. Klik op de knop "Convert" (Converteren) aan de rechterbovenkant. Selecteer in het vervolgkeuzemenu de optie "Convert Video" (Video converteren).

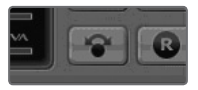

3. Klik in het venster Convert Video op "Add File" om de bestanden te selecteren die u wilt converteren.

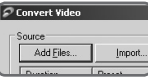

4. Controleer de geselecteerde videobestanden in de lijst.

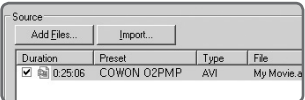

## + Videobestanden converteren met COWON MediaCenter - JetAudio

5. Nadat u de map hebt geselecteerd waarin de geconverteerde bestanden en de programmeerde instellingen moeten worden opgeslagen, drukt u op "Starten" in de rechterbovenhoek om de conversie te starten.

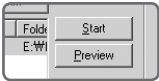

- Filmbestanden die niet goed kunnen worden afgespeeld op het product moeten mogelijk worden geconverteerd met COWON MediaCenter - JetAudio. Voordat u dit doet, moet u controleren of de

filmbestanden op de computer wel goed kunnen worden afgespeeld.

- Bestanden die al beschadigd waren voor de conversie, kunnen mogelijk niet worden afgespeeld op de COWON O2PMP, zelfs als de conversie slaagt.
- De duur van het converteren kan variëren, afhankelijk van de prestaties van de PC, de grootte van het bronbestand en de codec-typen.
- Klik op "Preview" om het geconverteerde scherm te bekijken zonder het bestand op te slaan.
- Als u het bestand wilt converteren met Ondertiteling of als u instellingen wilt wijzigen, klikt u op "Convert Options".

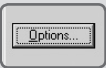

- De Ondertitelingsbestanden (.smi) moeten dezelfde naam en locatie hebben als het bronbestand voor de film.

## +Problemen oplossen

#### + De speler kan niet worden ingeschakeld of werkt niet goed.

- Als dit komt doordat de accu leeg is, moet u de accu eerst opladen.
- Als het probleem zich blijft voordoen nadat de accu is opgeladen, moet u de RESET-knop naast de SD Card-sleuf indrukken en de spelen opnieuw aanzetten.
- Als de systeemmap is verwijderd, moet u de nieuwste firmware installeren. Deze is verkrijgbaar op de website van COWON (http://www.COWON.com).

#### + Wanneer ik de speler aanzet nadat ik het systeem heb geformatteerd, verschijnt een "X" op het scherm en werkt de speler niet.

 - Tijdens het formatteren moet u het bestandssysteem FAT 32 selecteren. Na het installeren moet u de nieuwste firmware installeren. Deze is verkrijgbaar op de website van COWON (http://www.COWON.com).

#### + De speler werkt niet omdat de map .system is verwijderd.

 - Als de systeemmap is verwijderd, moet u de nieuwste firmware installeren. Deze is verkrijgbaar op de website van COWON (http://www.COWON.com).

#### + Het aanraakscherm werkt niet.

- Controleer of de aan/uit-schakelaar in de stand "HOLD" (VASTHOUDEN) staat. Als dat het geval is, werkt het aanraakscherm niet.

#### + Er komt geen geluid uit de luidspreker.

- Controleer of de uitgang in SETUP Sound Output (INSTELLINGEN Geluid Uitgang) is ingesteld op Speaker (Luidspreker). Als de uitgang is ingesteld op Earphone (Oortelefoon), wordt geen geluid weergegeven via de luidspreker.
- Controleer of het volumeniveau is ingesteld op 0. Stel in dat geval het geluidsniveau van uw voorkeur in.

#### + Toetsen of knoppen reageren traag tijdens de weergave van een film- of muziekbestand.

## +Problemen oplossen

 - Tijdens het afspelen van een bestand schakelt de speler over naar de energiespaarstand om energie te sparen. Het duurt 3-4 seconden voordat de speler weer is teruggekeerd naar de normale modus.

#### + Een filmbestand kan niet worden afgespeeld.

 - Probeer het bestand af te spelen op de PC. Als het bestand op de PC wel gewoon kan worden afgespeeld, moet u het met behulp van COWON MediaCenter - JetAudio converteren naar een van de ondersteunde indelingen.

#### + Bestanden die ik heb opgeslagen worden niet vermeld in de lijst.

 - In elke modus worden alleen de bestanden vermeld die in de betreffende modus kunnen worden afgespeeld. Als u alle bestanden die u hebt opgeslagen wilt zien, moet u de Browser-modus selecteren.

#### + De computer herkent de speler niet.

- Gebruik de speler met Windows 2000 of Windows XP. Windows 98 wordt niet ondersteund.
- Sluit de speler aan op een USB-poort aan de achterzijde van de PC, niet aan de voorzijde of via een hub.

#### + De vermelde capaciteit van het flash-geheugen is lager dan de originele specificatie.

 - Het flash-geheugen is normaal als de capaciteit ongeveer 964MB per 1GB is. Dit komt doordat een verschil bestaat tussen de methode die de fabrikant hanteert bij de specificatie en de methode die door de computer wordt gebruikt tijdens de herkenning. Daarnaast zal de beschikbare capaciteit iets lager zijn dan de oorspronkelijke grootte, aangezien een deel van het geheugen wordt gereserveerd voor systeembestanden.

#### + Nadat honderden bestanden zijn opgeslagen in de basismap, werkt de speler niet meer normaal.

- Het is af te raden veel verschillende bestanden in de basismap op te slaan. Het door de speler gebruikte bestandssysteem FAT32 heeft een eigen limiet.
- + Voor gebruikers met Mac OS versie 10.5 (Leopard) of nieuwer, let erop dat het formatteren van het geheugen in een andere formaat dan FAT32 tot een defecte speler leidt.

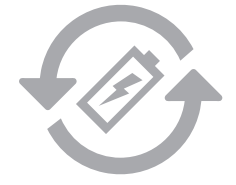

## +Accu vervanging  $+$ Product verwerking en verwijdering

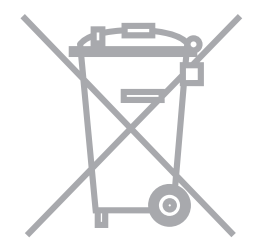

de oplaadbare accu heeft een gelimiteerd aantal oplaad cycli en moet worden vervangen als deze niet meer wordt opgeladen. De oplaadbare accu's in de COWON producten mogen alleen door geautoriseerde COWON service centers worden vervangen. Neem contact op met batteryreplace@cowon.com voor nadere informatie en adressen van geautoriseerde COWON service centers.

COWON producten bevatten ingebouwde oplaadbare accu's (klein chemisch afval) en moeten gescheiden worden van het huishoudelijke afval. Het niet scheiden van deze producten kan milieuvervuiling veroorzaken. Neem contact op met uw plaatselijke autoriteiten voor nadere informatie over klein chemisch afval en inleverpunten.

# Notice of GNU GENERAL PUBLIC LICENSE

This product has some free software which are copyrighted by the Free Software Foundation and the library includes the software is subject to the observance of the terms of the GNU General Public License as published by the Free Software Foundation.

- GNU General Public License version 2 (http://www.gnu.org/licenses/gpl.html)
- Free Software Foundation, Inc., 51 Franklin St Suite 330, Boston, MA 02110, USA (www.fsf.org)
- Free Software Foundation Europe (www.fdfeurope.org)
- Free Software Foundation of India (www.fsf.org.in/)

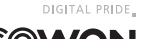

DIGITAL PRIDE,

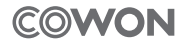

COWON SYSTEMS, lnc. www.COWON.com